<mark>9</mark> アンケート

## アンケートに回答する

## 申込み完了後、自動受付けメール

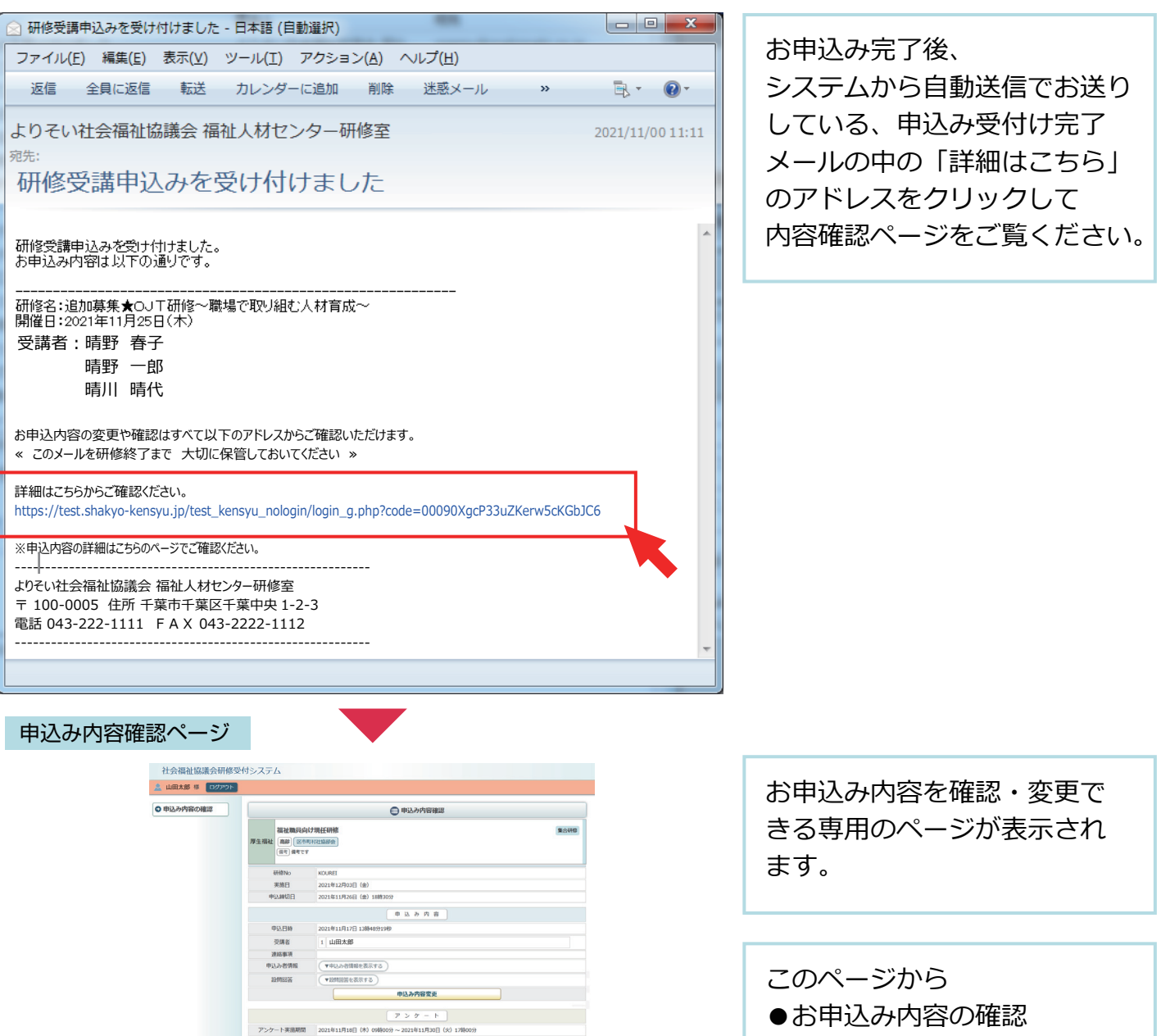

 $\frac{1}{1.0}$ 라<br>FRS 2021年11月20日(月)12期00日 2020年は1月2日(19)7月20日)<br>この上での人として最りなるメンスロミウ治家や国家の情報に内容さってSSV、ています。しかし、東国や国際内における<br>国内市・事務局の通信予防職になっているのが現代です。直向は決定から利用にくく、おた私たち合理事業で<br>ストロ語向と思われる部分で個点としましたが行く可能が満れてしまう場合かなくありません。この研究では非対応規格の成<br>国について学び、発をことで最終的に小と数パでいきましょう。<br>ELG 日 研修日的  $2,0000$  $m = n$ ーンは<br>- 個人情報の保護について<br>当時的の均込みに関して事務局が知り得た住所 - 電話番号等の個人情報は、通じ  $20<sup>th</sup>$ **SILVADHS** 社会福祉法人 □□社会福祉協議会 福祉研修センター 研修室 TEL 043-111-2222 FAX 043-222-4444  $B = B$ 2021年12月03日 (金)  $rac{1}{2}$ □□ ×<br>□□ ×<br>□□□

●お申込み内容の変更 (受講者変更 / 設問回答変更) ●お申込みのキャンセル ●受講の決定通知書確認 ●受講許可の確認 ●出席の確認 ●受講修了証の確認 ●アンケートの回答

を行うことができます。

申込内容確認ページ

 $\mathbf{R}$ 

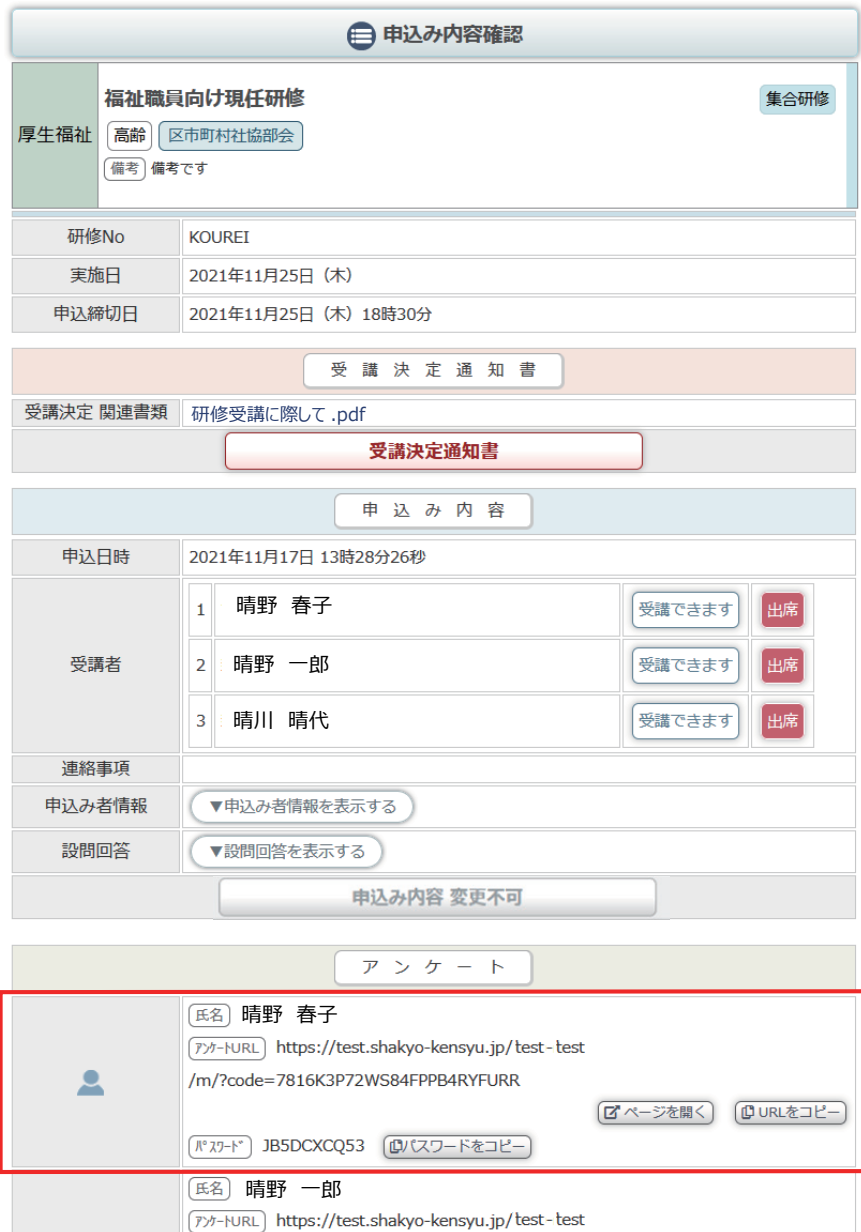

申込内容確認ページの中段に アンケートエリアが表示され ます。

アンケートへの回答は受講者 個人毎にアンケート回答ページ で行います。 「アンケートURL」と「パス ワード」を受講者に配布して アンケートを実施してください。

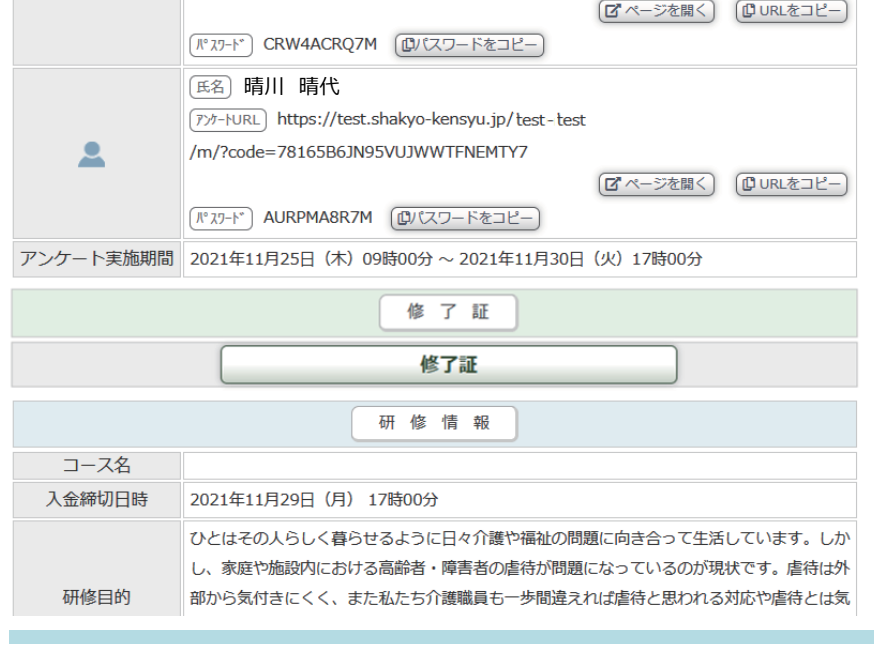

/m/?code=7816KRYEKK7QDUFBK7AVQV8Q

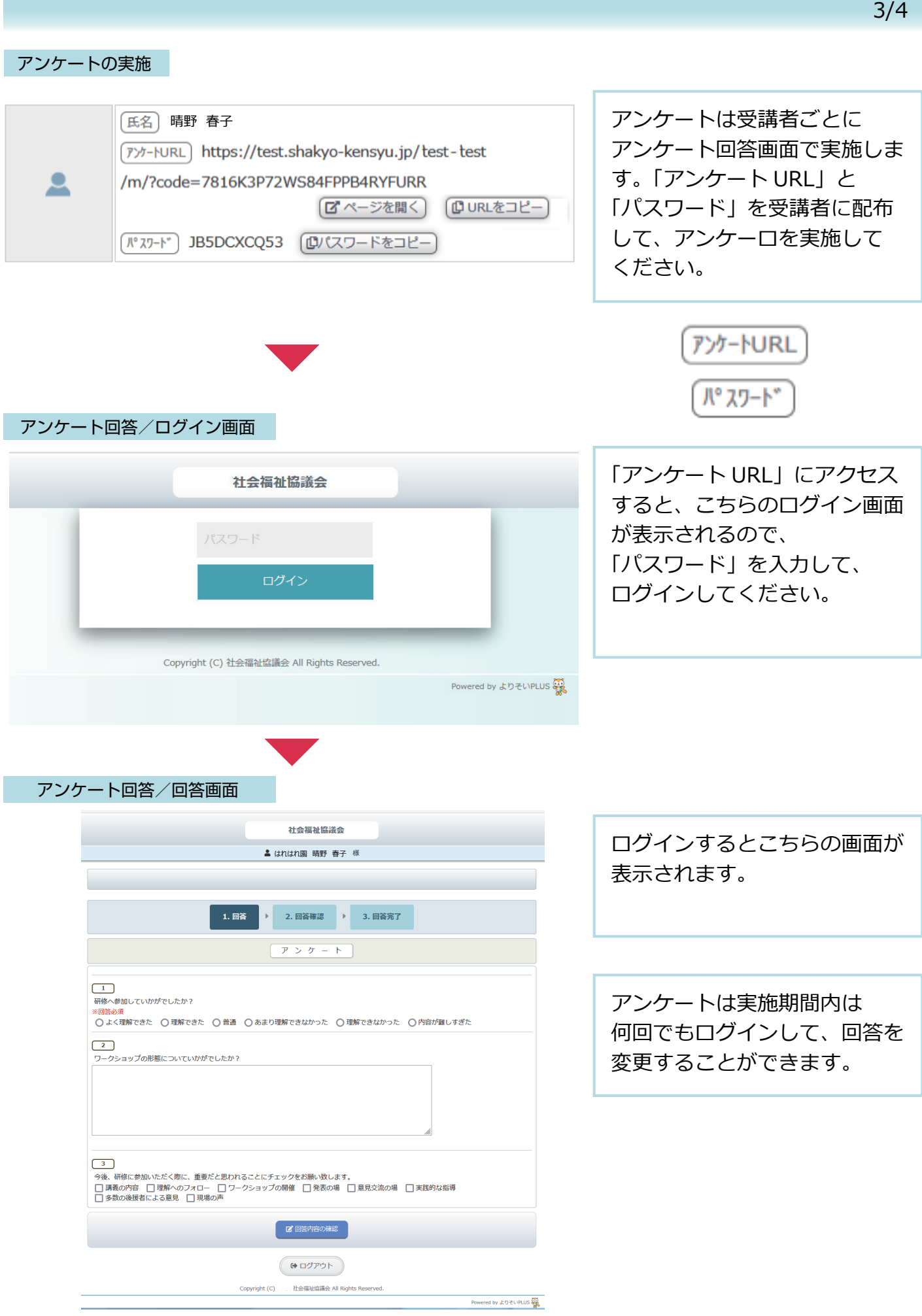

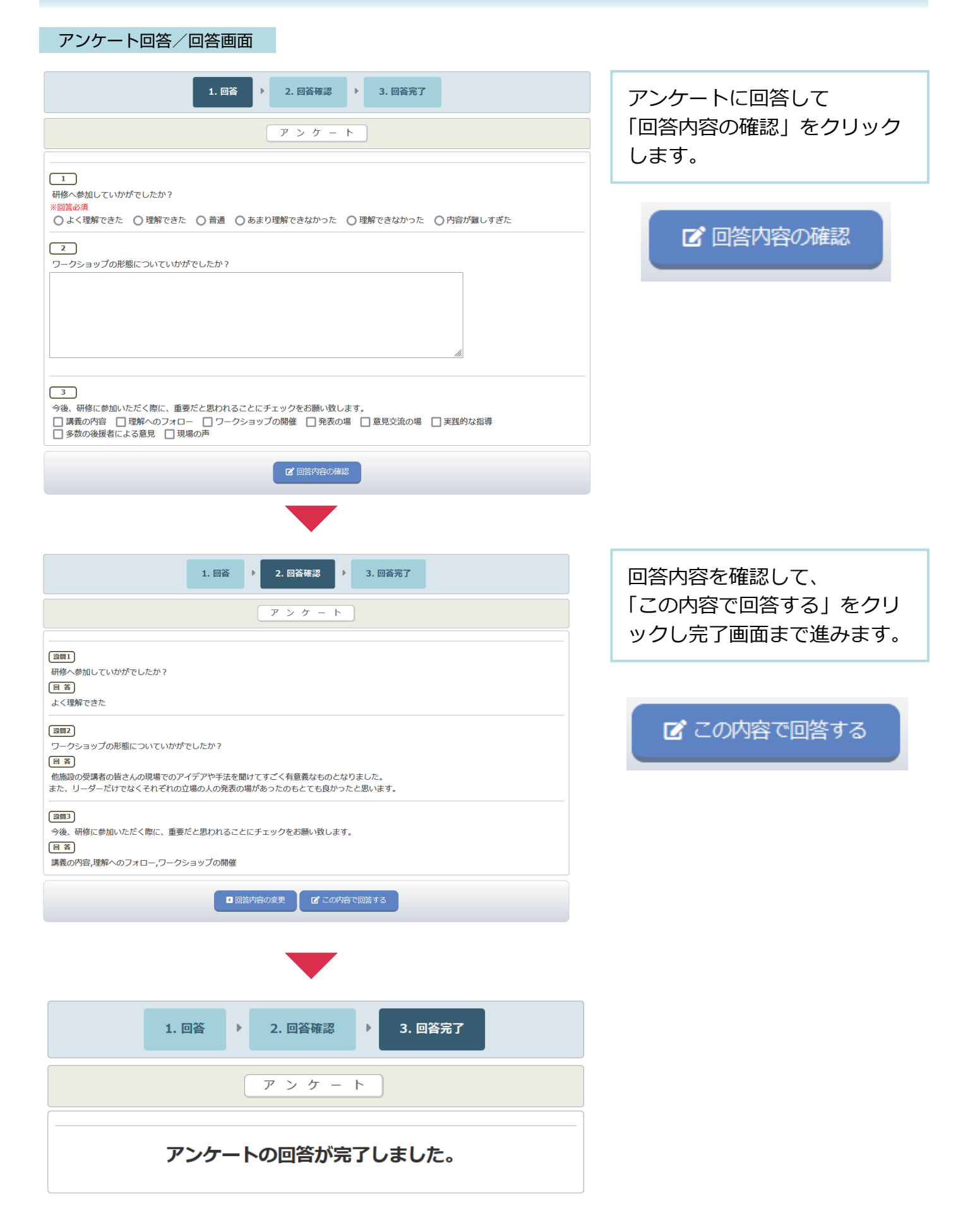